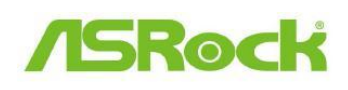

TSD-QA-88(2011/09)

# *Technischer Support – Fragen*

# *und Antworten*

**1. F: Wenn ich eine ATI HD6670, HD 6570 oder HD 6450 auf einem Mainboard der A75/A55-Serie einbaue, erhalte ich kein Bild von der VGA-Karte. Was kann ich dagegen machen?**

#### **A:**

Bitte updaten Sie Ihr BIOS auf die neueste Version. Download-Link: http://www.asrock.com/support/download.de.asp

Oder gehen Sie in das BIOS in den Menüpunkt 'North Bridge Configuration' und deaktivieren Sie dort den Punkt [Dual Graphics] indem sie diesen auf [Disabled] setzen.

## **2. F: Ich möchte das Tool WD SmartWare für ein Backup meines Systems nutzen, doch wenn ich "ASRock Xfast USB" aktiviert habe, funktioniert WD Smartware nicht. Was kann ich dagegen machen?**

#### **A:**

Bitte deinstallieren Sie Asrock XFast von Ihrem System und installieren Sie anschließend die neueste Version von XFast über folgenden Link: http://www.asrock.com/feature/XFastUSB/index.de.asp

### **3. F: Ich möchte das VT-d-Feature testen. Gibt es dafür eine Anleitung? A:**

Bitte laden Sie die Anleitung für einen VT-d-Test via folgendem Link herunter. http://www.asrock.com/support/note/vt-d.doc

ϡ Systemvoraussetzungen:

- i. 2048 MB oder mehr RAM (Minimale Systemvoraussetzung von VMWare)
- ii. CPUs der K-Serie unterstützen kein VT-d

### **4. F: Wie kann ich die von der CPU unterstützte Funktion "Data Execution Protection (DEP)" aktivieren?**

**A:** 

Bitte gehen Sie in Ihr BIOS und aktivieren Sie den Punkt [No execute Memory Protection].

Sie aktivieren die Option in Ihrem BIOS indem sie den Punkt 'Advanced' -> 'CPU Configuration' -> [No execute Memory Protection] auf [Enabled] stellen.